## i-Ready Home Login

The steps below are for logging into i-Ready at home on a laptop or LCD tablet device.

1. Use Google Chrome as your browser.

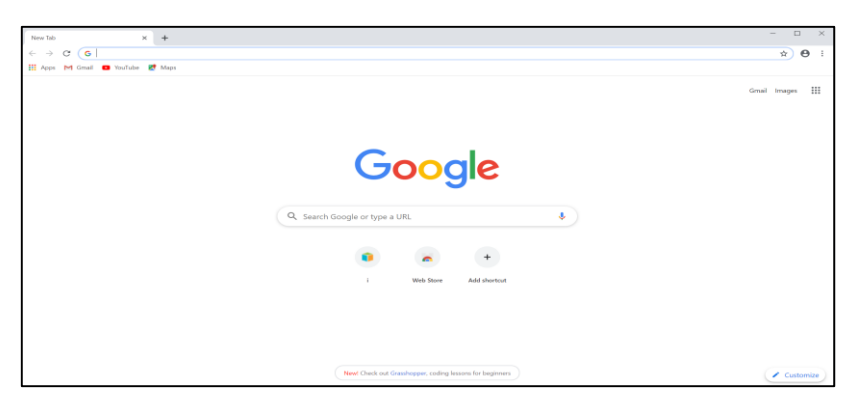

2. Visit clever:<http://go.fresnou.org/clever>

Select Log in with Active Directory

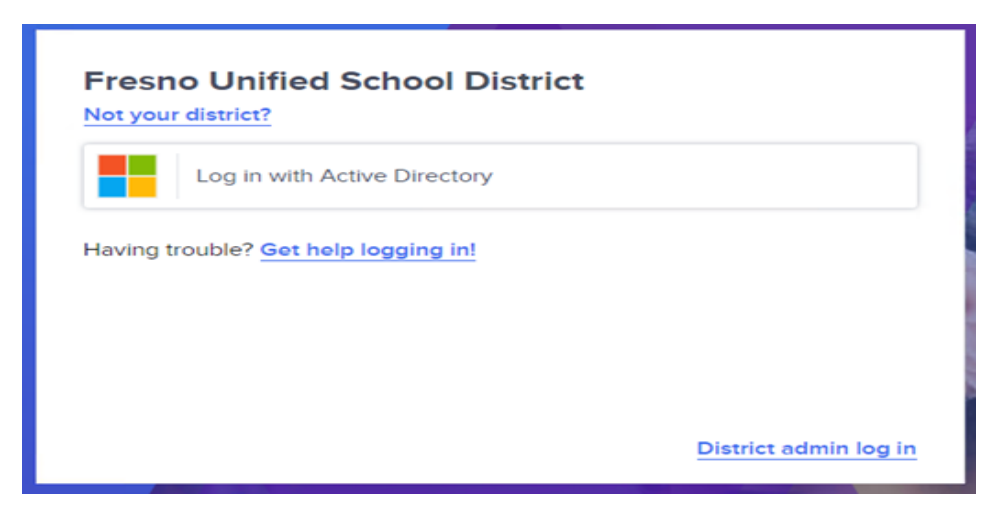

3. Login with district email and password: Staff [\(first.last@fresnounified.org\)](mailto:first.last@fresnounified.org) Student [\(Username@fresnou.org](mailto:Username@fresnou.org))

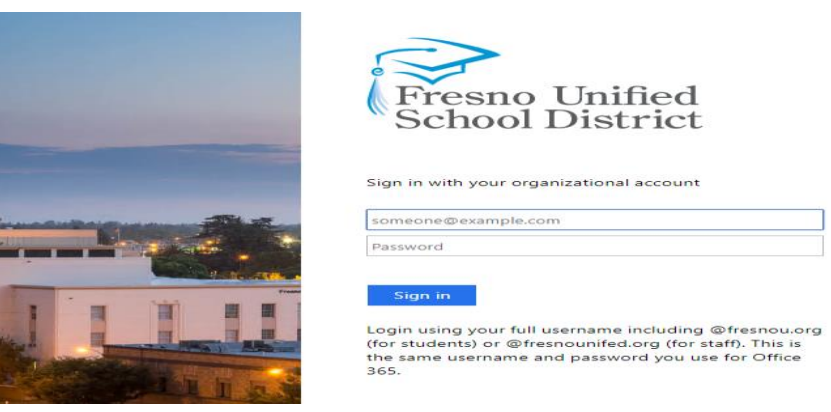

4. Then Select the i-Ready Icon in Clever.

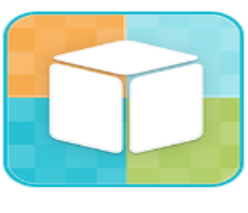

i-Ready

**\*If Logging Into an LCD Tablet Device See Page 2**

## LCD Tablet Login

Select the ellipsis, so you get a drop-down menu.

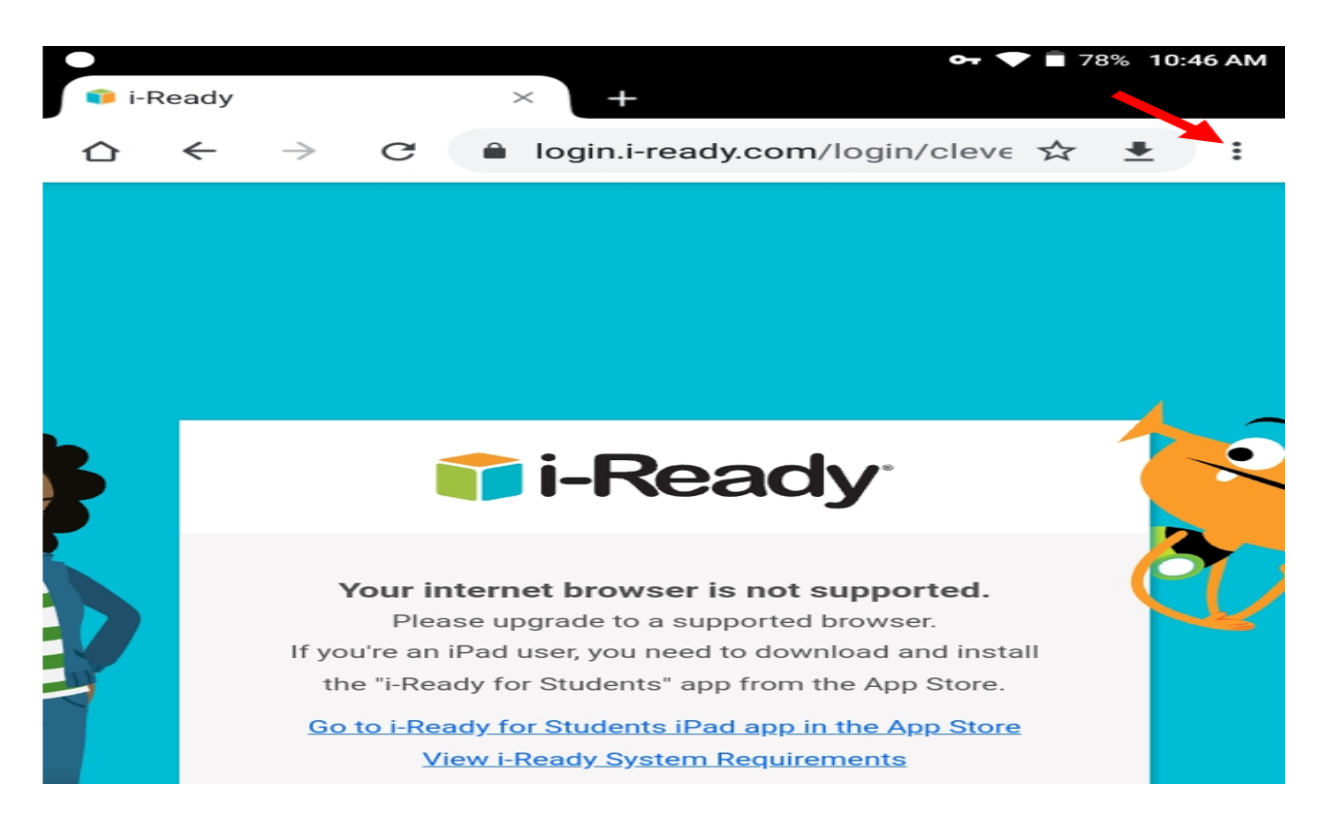

## Then Select Desktop Site.

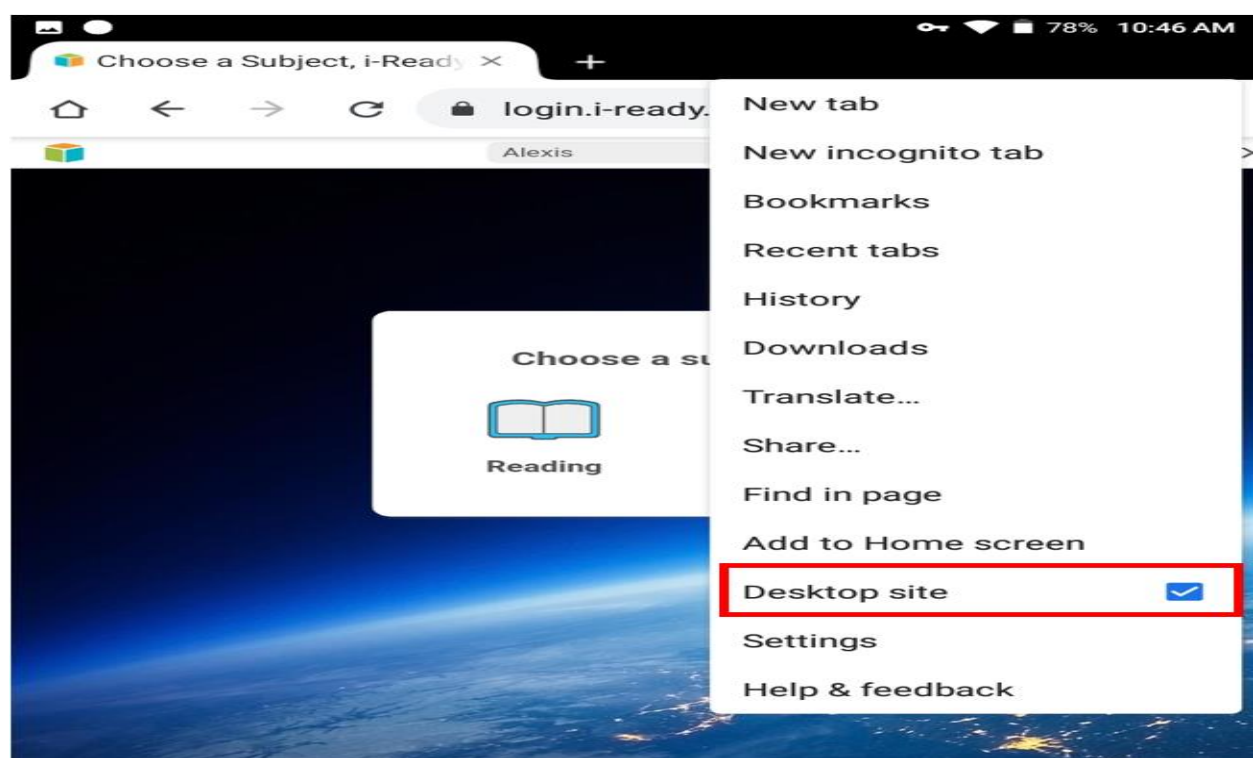